# **Inspirstar Programmable Microcurrent Stimulator**

**- the 1st FDA Approved Programmable Microcurrent Stimulator**

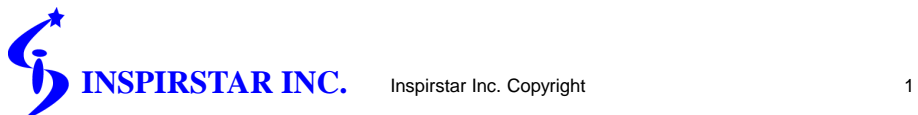

### **Contents**

- **Who use Inspirstar PMS?**
- **Why use Inspirstar?**
- **New Features**
- **Basic Terminology and Concepts**
- **Import Existing Protocols**
- **Create New Protocols**
- **Save a Profile**
- **Write a Profile to Inspirstar IS02 PMS**<sup>TM</sup><sup>\*</sup> Unit
- **Read a Profile to Inspirstar IS02 PMSTM\* Unit**
- **Print Profile**
- **Change IS02 Settings**
- **Real Time Control Panel**
- **Support**

**INSPIRSTAR INC.** Inspirstar Inc. Copyright 2 **\*PMSTM: Inspirstar Programmable Microcurrent Stimulator**

### Who use Inspirstar?

- **For FSM practitioners, the software plus the portable unit is an All-In-One FSM system.**
	- Full programmable capability
	- Real time treatment
- **The portable unit is ideal for patients to use at home or in the office.**
	- Frequent treatment gives better result.
	- Easy, automatic, cost-effective
- **Electro-acupuncture applications like Milly Ng's probe technique.**

**INSPIRSTAR INC.** Inspirstar Inc. Copyright 3

# A letter from a patient

#### To Whom It May Concern:

After having the Inspirstar Microcurrent machine used on me for treatments at my physical therapist and my pain doctor, I noticed a difference in my pain level. So much so, I spoke with my husband and he agreed that I should purchase one. I don't remember exactly how long ago I bought it, but I believe it has been about a year and one-half. **I use my Inspirstar religiously with unbelievable results.** I love the fact that It has been programmed specifically to take care of the problems I have! **I had MRSA that settled in my hip replacement seven years ago. During the course of three years, I couldn't walk, felt awful and had no energy, not to mention other health issues with which I was dealing. Today, I am able to take a walk, clean my own house and feel better than I have in the past ten years. Inspirstar has changed my life and actually, given me back my life!** I thank everyone who has participated in the creation of a machine that helps health issues without being invasive! Soni Durham

Inspirstar Inc. Copyright

# Why uses Inspirstar

### • **Bring more profit into your practice – A model for success**

- How do you charge for reprogramming the units?
- By using the home unit, won't this reduce the number of weekly visits to my practice?
	- The sale of Inspirstar unit will make up the difference of less visits of previous patients.
	- More available time to see new patients.
	- Patients will appreciate.
	- Better results give more referrals.
	- How does Inspirstar help to obtain better results?

**INSPIRSTAR INC.** Inspirstar Inc. Copyright 5

# Why use Inspirstar?

### • **Questions you may concern to select a device**

- •Initial investment
- •Future cost software renew fee, upgrade fee, accessories/supply cost
- •Customer service, technical support
- •Successful stories
- •Protocol storage and expansion
- •Programmability
- •Waveform fully programmable
- •Need calibration
- •New features
- •Leading technology
- •Customized machine

**INSPIRSTAR INC.** Inspirstar Inc. Copyright 6

### What is New in v2.8 and v2.9

**V2.8 New Features Support of 10-Protocol in IS02BA "Change IS02 Settings" to enable or disable some features in IS02BA Improved Real Time Control Panel.**

**V2.9 New Features Random frequency feature Loop/Repeat feature Encryption**

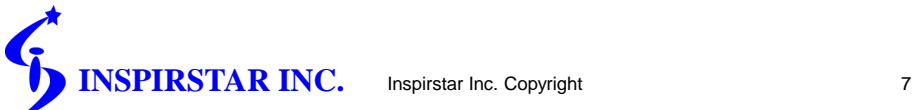

Installation

**Install Inspirstar Profile Editor Software**

 $\mathbf{\hat{x}}$  Run the file setup.exe in the root directory of the CD-ROM

**Install USB Driver (only for new users)**

Start ->All Programs ->Inspirstar->USB Driver Installer

**Connect Inspirstar IS02 PMS unit to PC**

Plug Inspirstar USB Adaptor into a USB port of PC.

Connect USB Adaptor to IS02 unit.

 $\frac{1}{24}$  Put batteries into IS02 unit.

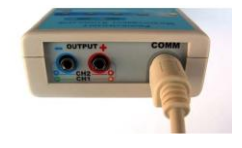

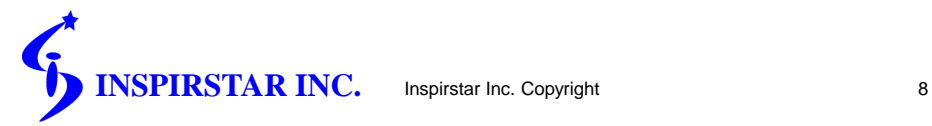

## Basic Terminology and Concepts

#### **Frequency Pair**

 $\mathcal{R}$  Each frequency pair defines the microcurrent parameters of the output of two channels.

#### **Protocol**

Each protocol holds one or more frequency pairs.

 $A$  therapy protocol is usually used to treat one symptom.

#### **Profile**

 $\mathcal{A}$  A Profile holds five therapy protocols.  $*$ 

 $A$  user profile is usually used for a patient or a typical usage. Each patient may have a different a profile.

\*Profile Editor v2.5 can support more than 5 protocols in a profile. But IS02 units support exact 5 protocols.

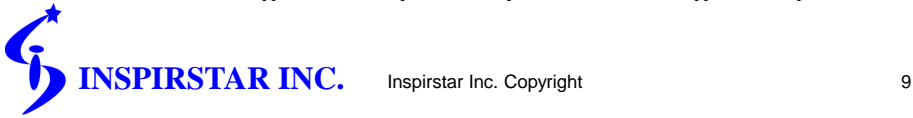

### Basic Terminology and Concepts File Structure

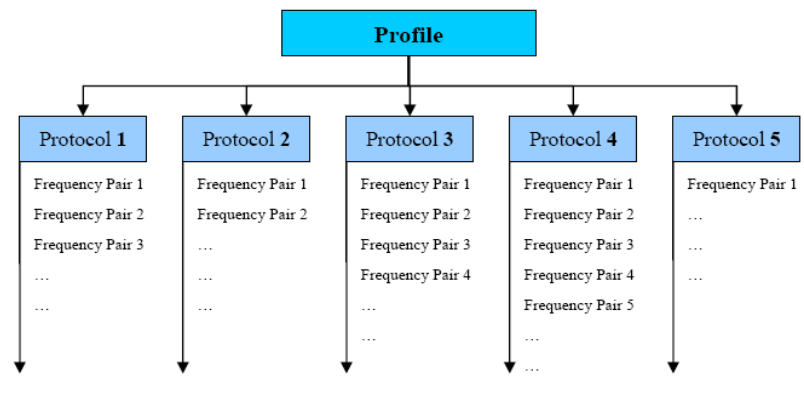

Figure 2 the Structure of a Profile

**ISPIRSTAR INC.** Inspirstar Inc. Copyright 10

## Import Existing Protocols

#### **Start Profile Editor**

Start->All Programs->Inspirstar->Inspirstar Profile Editor. The first window is Profile window.

#### **Import a protocol from existing protocol library if you have**

Use buttons "Import" and select a protocol from existing protocols. Protocol<br>Operations: <u>Add New</u> | [Import | Export | Flemove ]

**Import protocols.**  (up to 10 protocols)

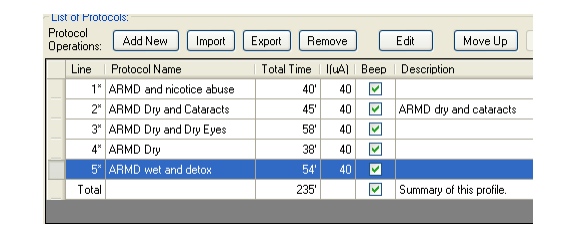

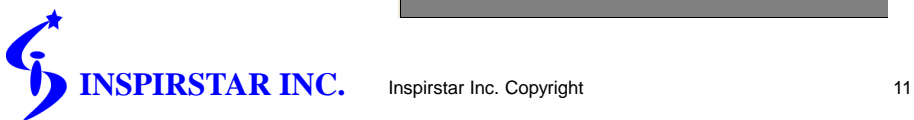

### Create New Protocols

#### **Start a new protocol**

When the cursor is on a protocol, click "Edit" to start a new protocol. This is Protocol Window.

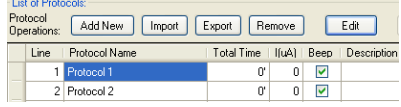

### **In the opened window, edit Frequency Pairs for this**

```
Protocols.
```
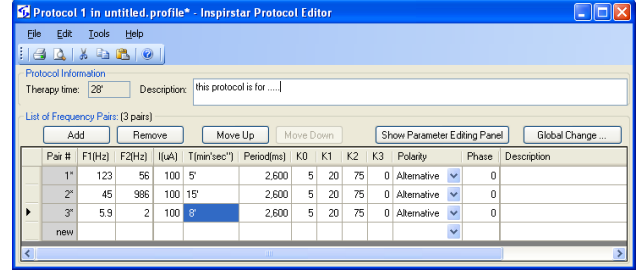

**INSPIRSTAR INC.** Inspirstar Inc. Copyright 12

### Create New Protocols – cont'd

#### **When the editing of a protocol is finished,**

- $\mathcal{X}$  You may want to save this protocol to a protocol file for future use by clicking "File -> Export Protocol". In this way, you can build your
	- protocol library.

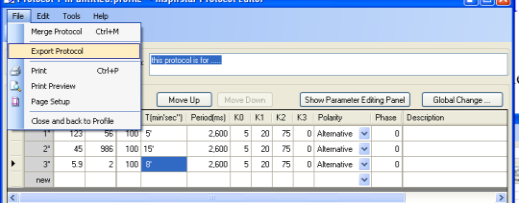

 $\star$  You can click  $\boxtimes$  or click "File->Close and back to Profile" to go back Profile window. Note that you won't lose any protocol information by close this window.

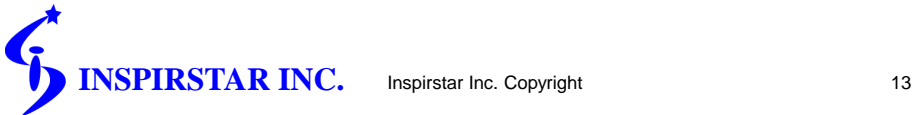

### Save a Profile

#### **In the Profile Window, save this profile which includes multiple protocols into a profile file on your computer.**

 $\hat{\mathbf{x}}$  File -> Save Profile As

#### **Profile Methodology**

Save a different profile anytime before you re-program a unit. In this way, you can keep all records.

 $\triangle$  Profile name examples

PatientName\_Date.profile. Example: John\_May10\_2008.profile Usage\_Date.profile. Example: OfficeUnit2\_Jun6\_2008.profile

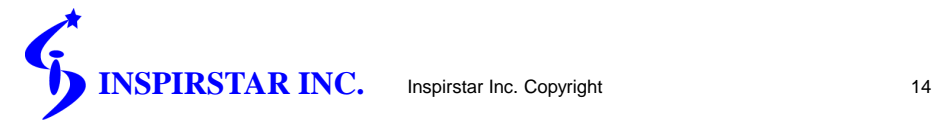

### Write a Profile to IS02 PMS unit

**When a profile is edited or an existing profile is open**

 $\mathcal{R}$  Use the button "Write" to write into the unit. Write Read I **Use Password to protect your profile, preventing other people from reading the profile.**

Password: **Make sure USB adaptor is connected properly. Click the button "Write" again to finish the operation.**

**Note: Anytime when the "Write" operation is executed, all protocols in this profile are written into the unit and all existing protocols in the unit are replaced.**

**INSPIRSTAR INC.** Inspirstar Inc. Copyright 15

### Read a Profile from IS02 PMS unit

#### **Use the button "Read" to read the profile from the unit.**

Write | Read

- Use "Read" operation to verify that "Write" operation has been done correctly.
- Another purpose of "Read" operation is to modify the profile inside the unit and write back to the unit. (Don't forget to save a new profile on your computer before you write back, for your record.)

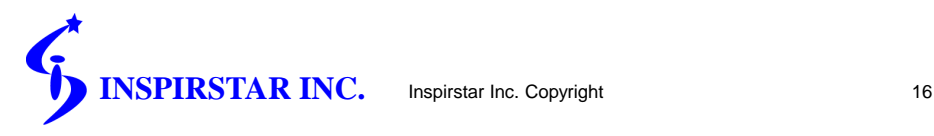

### Change IS02 Settings

#### **You can change some control settings of IS02BA unit**

- In Profile Main Window, Click "Tools -> Change IS02 Settings".
- Connect to IS02BA, Change settings and then Click "Apply".

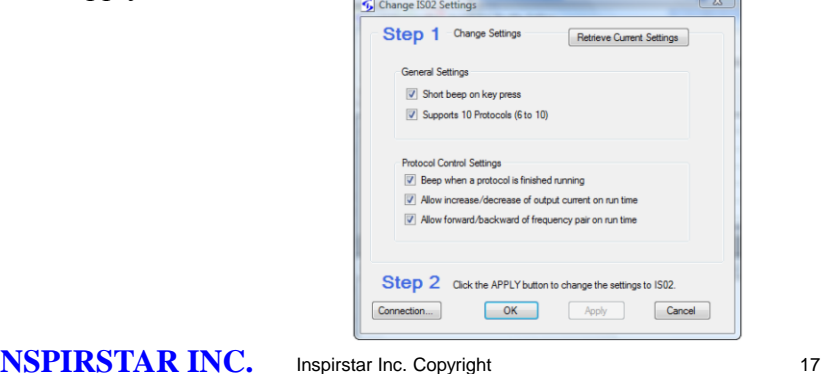

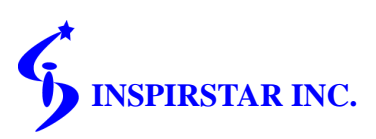

# Real Time Control Panel\*

**With this feature, you can treat patients in real time mode. When you click the frequencies and current on the screen, the changes are applied on patients immediately.** 

Click "Tools -> Real Time Control Panel"

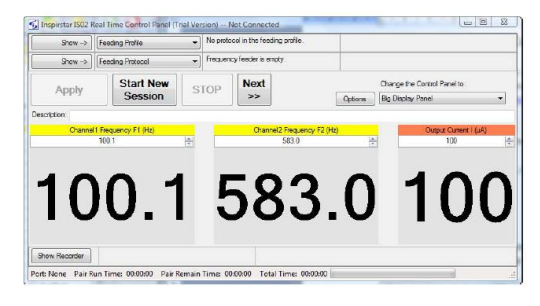

\*This feature is not enabled by default. You need to contact Inspirstar to enable it.

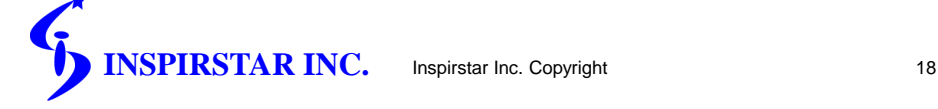

## Support

 **For detailed operations, please refer to the documents** *Inspirstar Profile Editor User Guide* **and** *Inspirstar IS02BA User's Manual***. These documents are installed on your computer. You can access them by clicking your computer "Start"-> "All Programs" -> "Inspirstar" -> "Documents".** 

**Please contact Inspirstar for any question.**

**Inspirstar Inc. Phone: 480-634-8708 or 1-866-643-0180 Fax: 480-634-8982 Email: [support@inspirstar.com](mailto:support@inspirstar.com)**

**Thank you!**

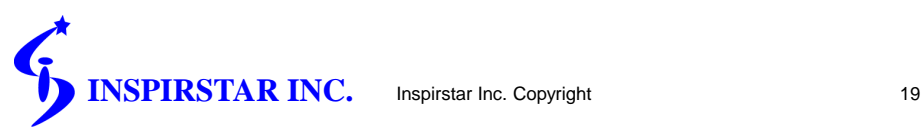